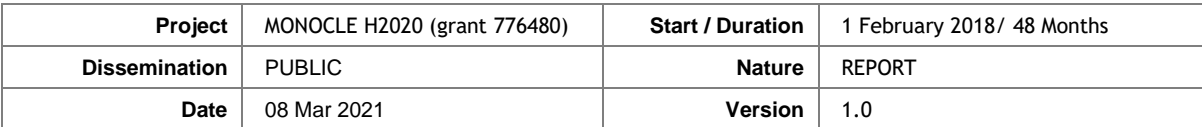

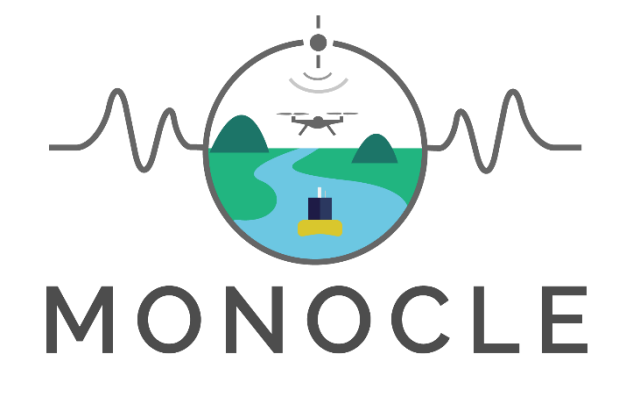

# Multiscale Observation Networks for Optical monitoring of Coastal waters, Lakes and Estuaries

# **Deliverable 5.3**

# *D5.3 - System user and developer handbook*

# **Project Description**

**Funded by EU H2020** [MONOCLE](http://www.monocle-h2020.eu/) **creates sustainable** *in situ* **observation solutions for Earth Observation (EO) of optical water quality in inland and transitional waters.**  MONOCLE develops essential research and technology to lower the cost of acquisition, maintenance, and regular deployment of *in situ* sensors related to optical water quality. The MONOCLE sensor system includes handheld devices, smartphone applications, and piloted and autonomous drones, as well as automated observation systems for e.g. buoys and shipborne operation. The sensors are networked to establish interactive links between operational Earth Observation (EO) and essential environmental monitoring in inland and transitional water bodies, which are particularly vulnerable to environmental change.

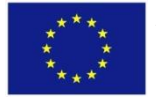

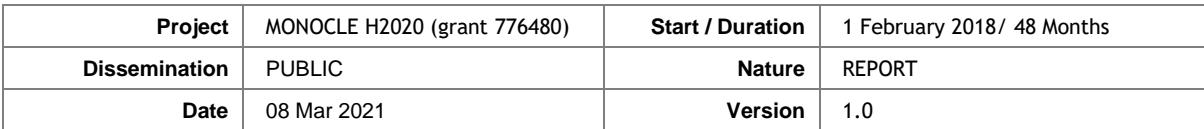

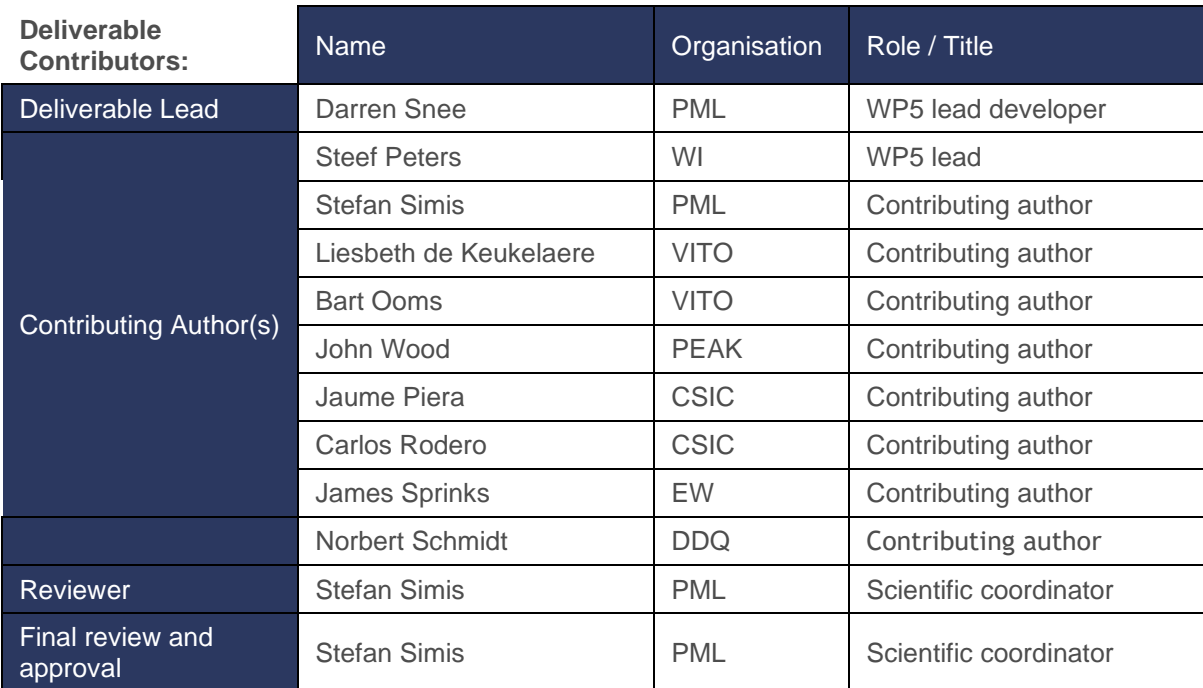

### **Document History:**

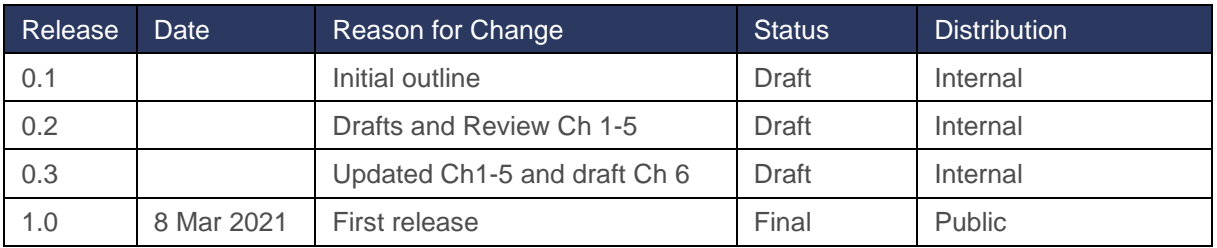

### **To cite this document:**

Snee D., Peters, S., Simis, S., De Keukelaere, L., Ooms, B., Wood, J., Piera, J. (2020). D5.3 System user and developer handbook. *Deliverable report of project H2020 MONOCLE (grant 776480)***.** doi: 10.5281/zenodo.4589028 (this version)

**© The authors.** Published under the Creative Commons Attribution Non Commercial 4.0 International license.

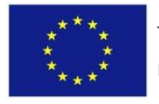

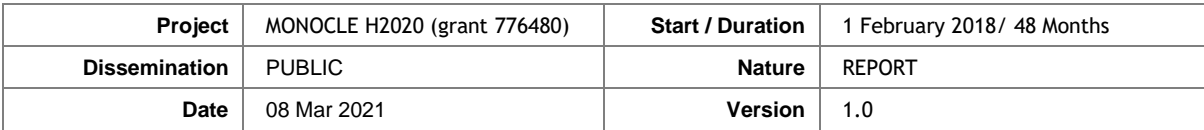

# **TABLE OF CONTENTS**

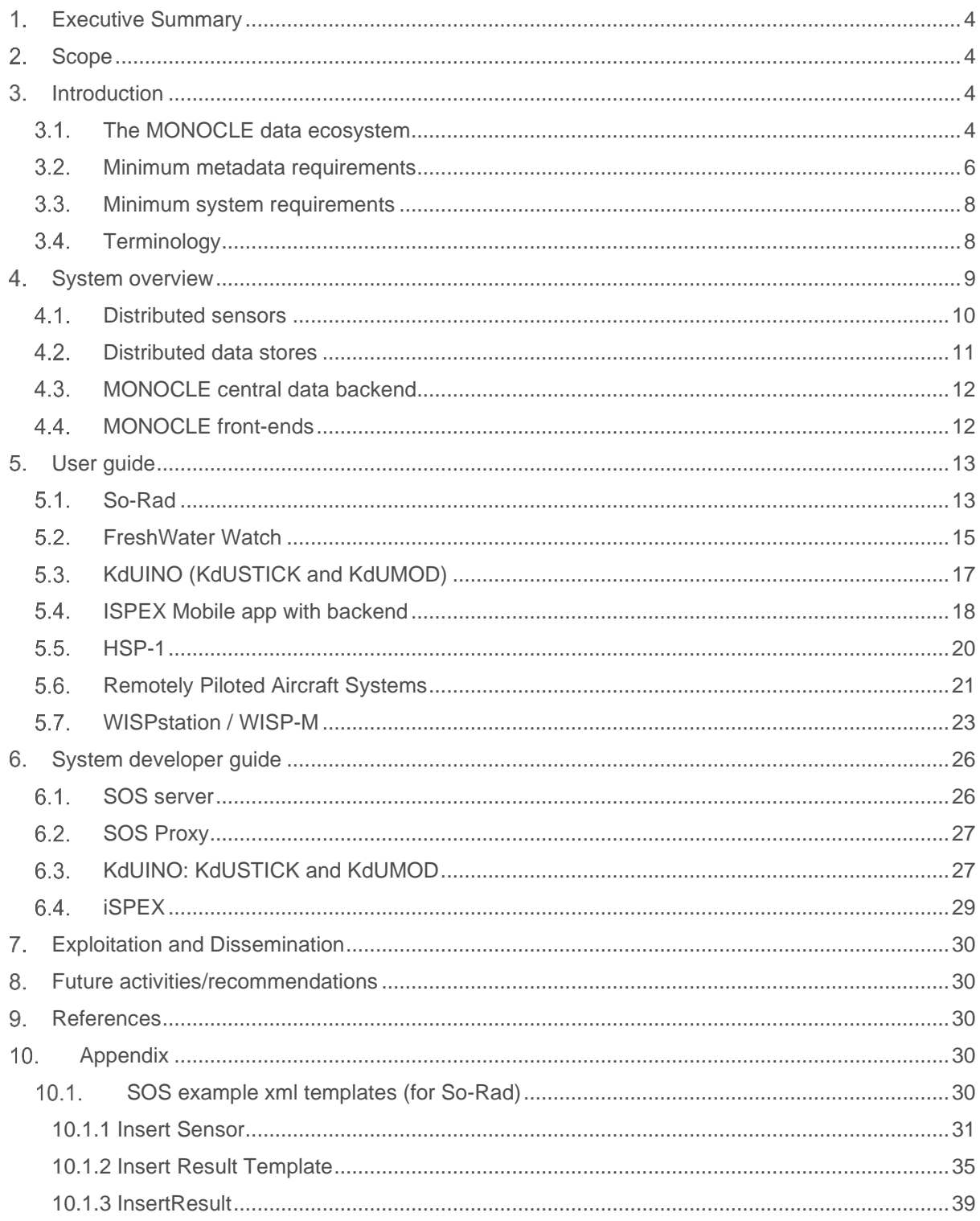

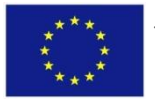

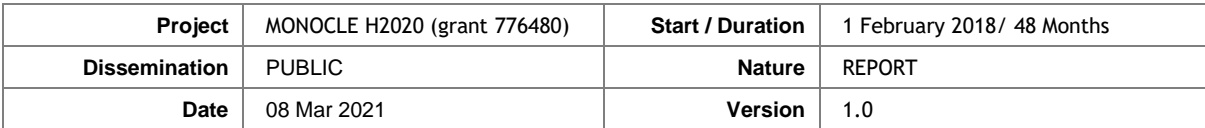

#### <span id="page-3-0"></span> $1.$ **Executive Summary**

This report provides an overview of the data requirements and interfaces that were adopted in the sensors and observation platforms of MONOCLE. The methodology builds on Open Geospatial Consortium service standards wherever possible. This document describes both the functionality and the configuration of the MONOCLE backend and distributed sub-systems.

In Chapter 3, we present the operating principles of the data ecosystem and the minimum requirements for data services front- and backends and metadata that follow from these principles. This chapter also introduces a generic terminology compliant with the standards of the Open Geospatial Consortium (OGC). Chapter 5 presents, for each sensor (system), which data and user interfaces have been configured to ensure the flow of data from sensors through quality control and wider availability of the data in an automated fashion. Open source and interoperable components are selected wherever feasible, and alternatives are discussed. Chapter 6 and Appendix 1 are intended for system developers wishing to replicate part of the data and interface structure. It provides a stepwise guide to the configuration of essential system elements.

### <span id="page-3-1"></span> $2.$ **Scope**

This handbook is for current and future developers of the MONOCLE system backend and sensors compatible with the standards used in this system. We discuss a series of implementation targeting specific improvements in MONOCLE for a streamlined flow of information from individual sensors through data aggregation systems and towards visualisation tools. It is intended to shorten development time for sensor developers who wish to reach compliance with these recommended standards.

### <span id="page-3-2"></span> $\mathbf{3}$ **Introduction**

#### <span id="page-3-3"></span> $3.1.$ **The MONOCLE data ecosystem**

The MONOCLE data ecosystem is being developed to demonstrate how in situ sensors and other data sources can be connected in near real time (NRT) so that data are efficiently shared between data producers and data consumers.

The objectives of this development are to provide a network of sensors and data nodes which can fulfil the following *operating principles*:

- Allow operators to control their sensors with ease both in situ and remotely
- Reduce operator involvement in distributing sensor data to accessible locations
- Provide capabilities to inspect, verify and correct observation data
- Deploy standardized machine-to-machine interfaces wherever possible

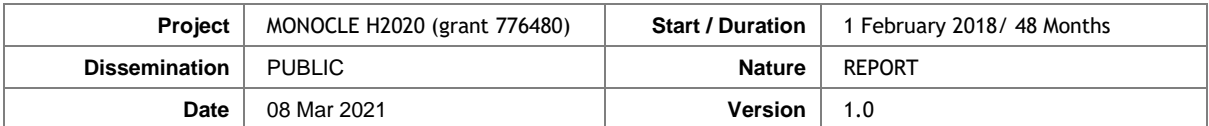

MONOCLE includes sensors and platforms that encompass a diversity of deployment procedures and data types, ranging from mobile applications to imagery from drones and high-frequency automated systems, in reachable and remote locations and operated by experts and non-experts. Because the sensors and platform span a range of complexity in data gathering modes, data types and data transfer mechanisms, it is our ambition that this guide will aid future developers in choosing appropriate mechanisms.

The sensor network and interfaces that were chosen for each component of the network were originally foreseen to organise along the data flows illustrated in [Figure 1,](#page-4-0) with network nodes connecting along data interoperability standards of the Open Geospatial Consortium (detailed further below). Some of the benefits of building around these self-describing data standards are:

- In-built validation, versioning and traceability of data offerings.
- Responsibility to provide up-to-standard data offerings lies with the developer/operator.
- Tested templates can be widely re-used.

However, there are potential drawbacks to consider:

- Small recurrent data offerings can be seen to have disproportionate data transfer overhead.
- Complex data offerings require templates which are not straightforward to manage.
- Training may be required to construct sensor and result templates.

Our development has followed the principles of aiming to develop along OGC standard services, while allowing for bespoke APIs or hybrid solutions when these are more feasible. The guiding principle was to ensure wider uptake in the industry of data interoperability, and to avoid undocumented data exchange mechanisms.

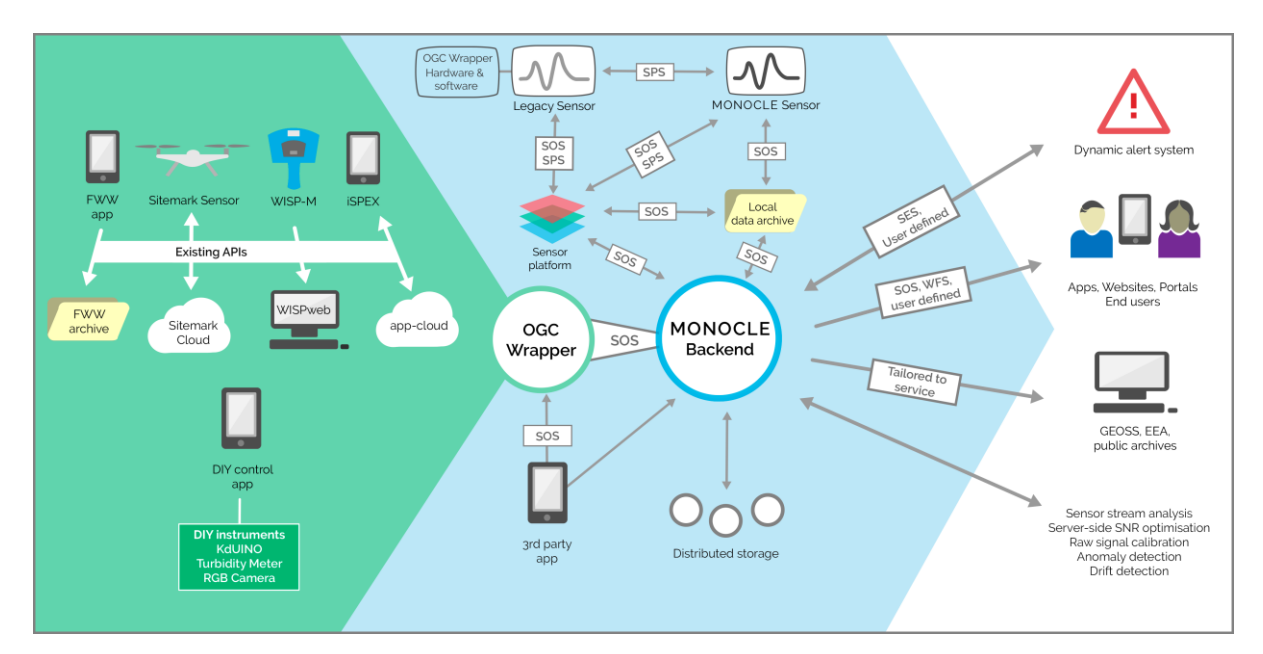

<span id="page-4-0"></span>**Figure 1. Example data flows from individual sensors to the MONOCLE backend and onward to data consumers.** 

The individual systems are presented in detail in Chapter [4,](#page-8-0) including their currently available interfaces for accessibility and data exchange. In many cases, a hybrid solution was formed around a

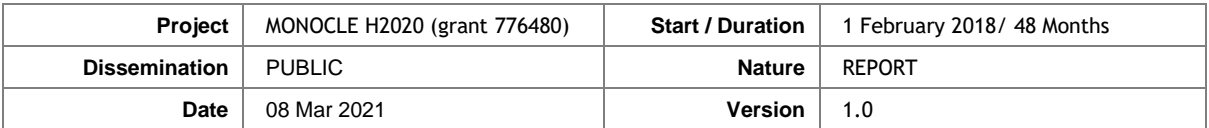

bespoke sensor-to-server data transfer mechanism with minimal data transfer overhead, followed by a standardized data service to expose functionality for mapping, cataloguing and individual data access.

#### <span id="page-5-0"></span> $3.2.$ **Minimum metadata requirements**

MONOCLE systems (in situ sensors, platforms, databases and software) were primarily developed to optimize satellite calibration and validation for water quality monitoring. This requires that **in situ data are associated with accurate geopositioning (including time) information** with sufficient accuracy to relate observations at relevant spatial scales**.** The accuracy of geo-position information should be recorded with the data, by specifying the source from which it was derived, such as satellite positioning, internet time protocols or a manual selection based on maps.

Results of a survey held among water quality practitioners (Heard et al. 2018) revealed a wide range of stakeholders who are responsible for in situ monitoring, with varying requirements for sharing, ownership or the data collected. It is thus required that **data ownership and licensing are added to the observation metadata from the first point of distribution and doing so in an interoperable manner is the responsibility of the data creator**.

Because the in situ data should be usable in automated procedures in near real time, while observation data may be distributed to multiple data stores, all observation data should **include a unique (set of) identifiers.** It is *recommended that individual observations, sensors and platforms or deployments are given unique identifiers for optimal traceability and quality control*. For example, if a sensor malfunction or drift is detected later, all observations from a given deployment can then be marked as suspect.

To support quality control procedures for new observations, upon new calibration results or when new drift or anomaly analysis results are made available, data managers and users require traceability to calibration measurements, labs and standards with each observation. Therefore, the **processing level, sensor calibration time, calibration software version and revision history of post-processing** should be identifiable in the data backend.

The minimum metadata requirements for connecting a sensor system to the MONOCLE backend and suggestions on how to populate these fields are summarized in [Table 1.](#page-5-1) We note that these recommendations follow existing standards (e.g. ISO as indicated) where these have been identified, whilst overall these requirements should be considered a *recommendation* to fulfil the *requirements*  of a wide variety of downstream data uses. Wider testing of this set of metadata would be required before recommendations to arrive at new or extended standard could be made.

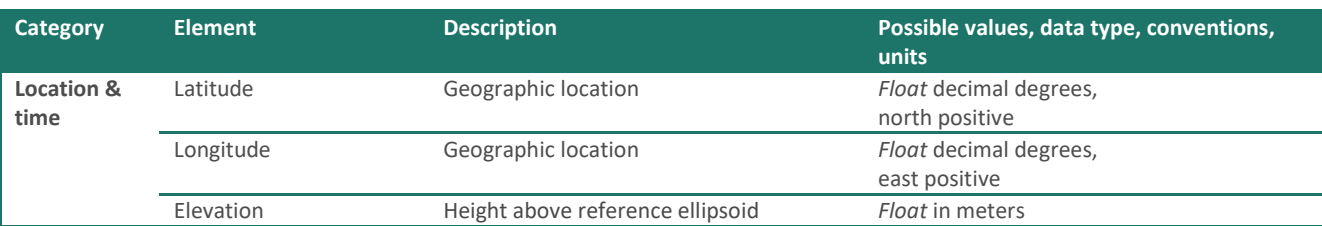

#### <span id="page-5-1"></span>**Table 1 Minimum metadata requirements to enter new observations into the MONOCLE system.**

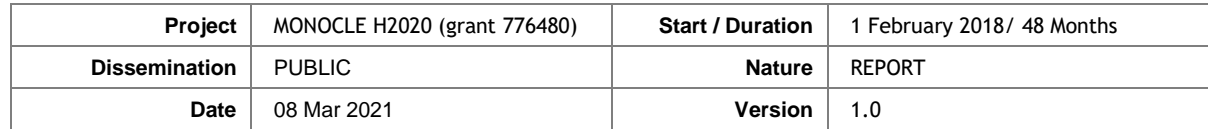

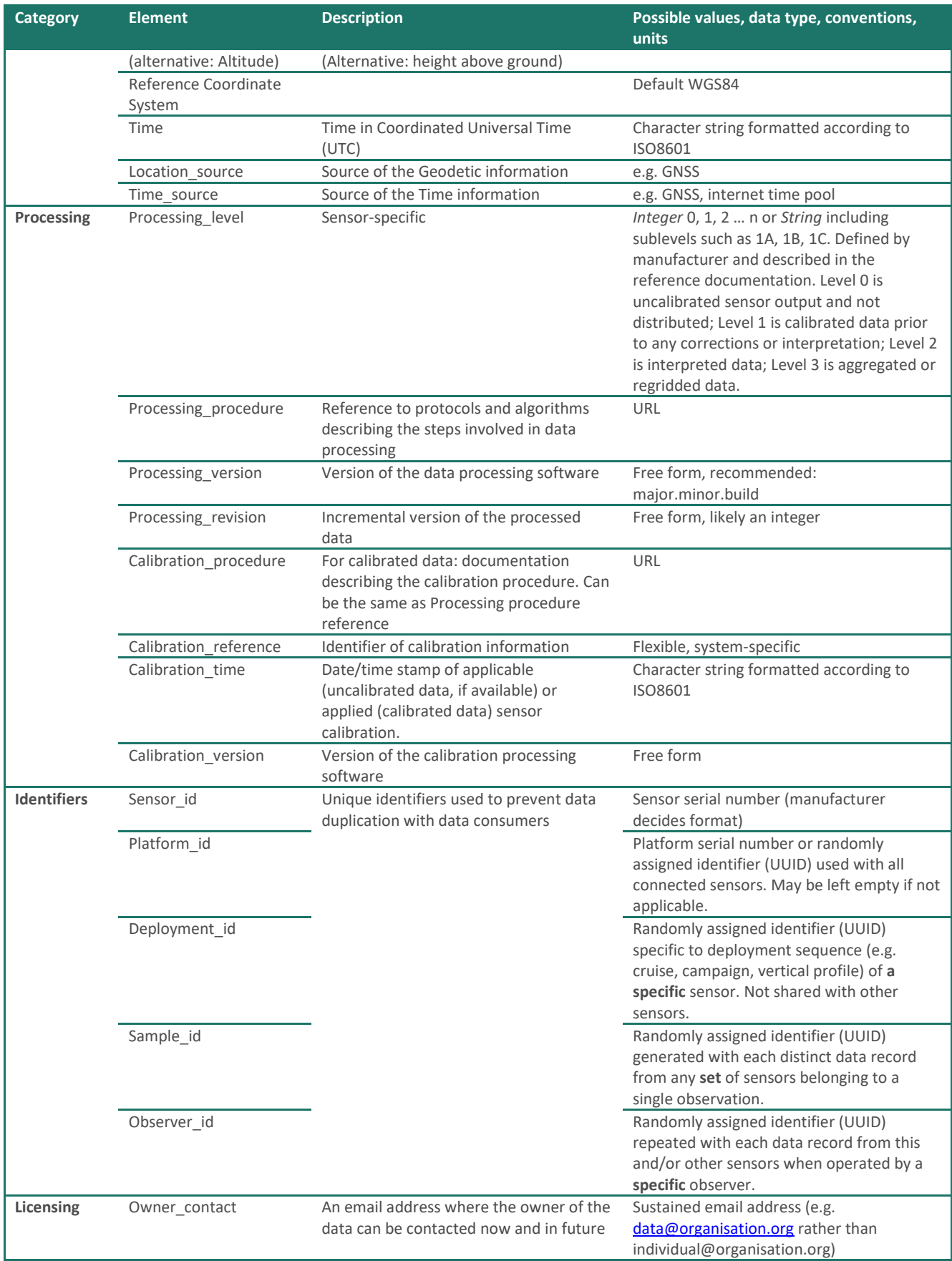

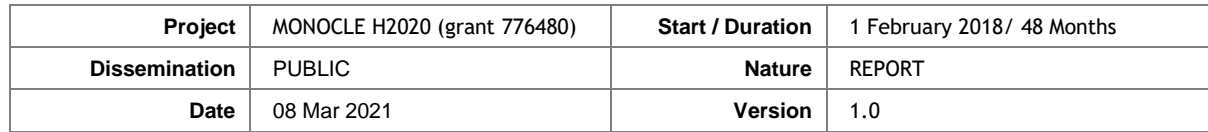

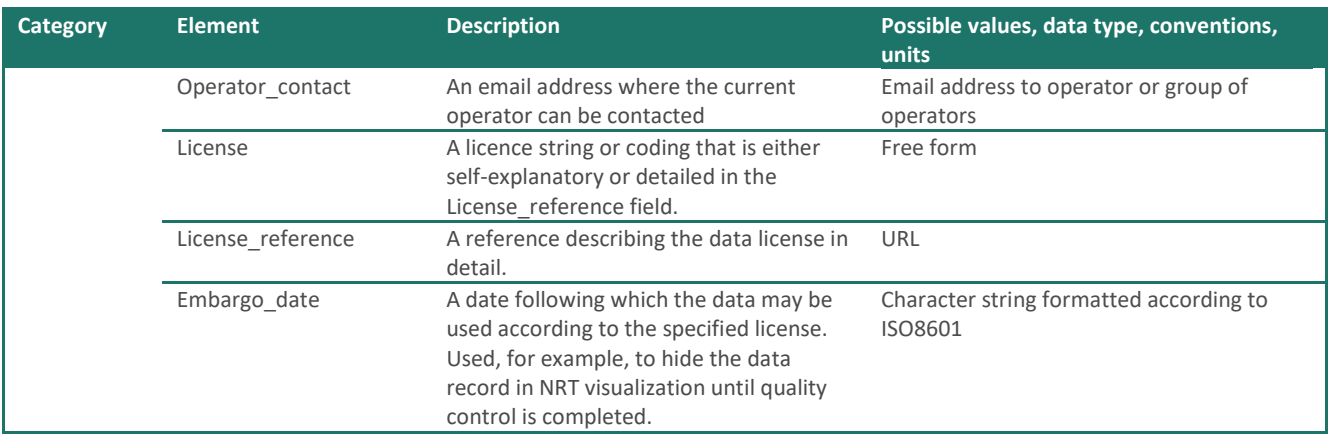

#### <span id="page-7-0"></span> $3.3.$ **Minimum system requirements**

The operating principles and minimum data requirements can be translated into requirements for the MONOCLE data ecosystem. In particular, the following components are required:

- A **data store** consisting of one or more distributed servers that can ingest and serve data through standardized interfaces. The data store should meet the following requirements:
	- o Data should be stored securely to avoid unauthorized changes
	- o Updates (e.g. calibrations) and corrections to the data should be traceable
	- o Data should be archived to back up locations
	- o Data should be accessible, honouring data licenses and embargoes
- **Visualization tools** with GIS capabilities to inspect and interact with multi-source data
- The system should be **scalable** either within the current context, or set up so that it can be migrated to cloud-based servers and storage in future
- A layer of distributed **data consumer processes, demonstrating trigger and alert mechanisms;** e.g. report generation or alerting in situ sensor operators.

MONOCLE has invested large effort into improving the interoperability between elements of the system (from sensors to data stores and server-based analysis) through the use of standardized data interfaces, where feasible. These standards are curated by the Open Geospatial Consortium (OGC) and listed in the next section. In chapter 4 the choice of standards for each system component is explained in more detail. Chapte[r 5](#page-12-0) then details how these interfaces are used in practise while Chapte[r 0](#page-24-0) details how they were implemented.

#### <span id="page-7-1"></span> $3.4.$ **Terminology**

The following overview is included to avoid confusion between observation disciplines and the standard terminology used in the OGC standards.

**Feature** Abstraction of a real-world phenomenon.

**Measurement** A set of operations having the object of determining the value of a quantity

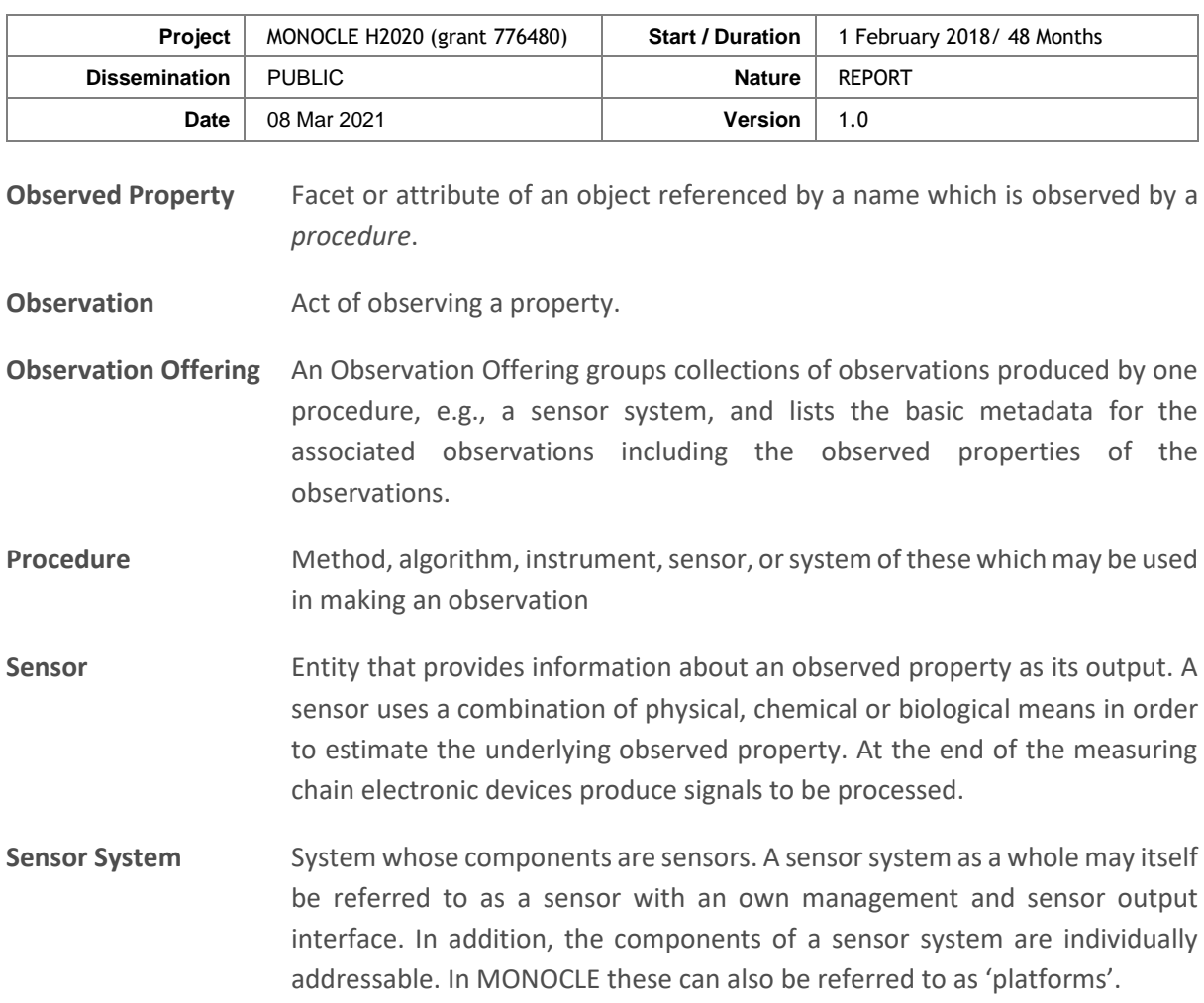

The OGC service standards referenced in this report are listed i[n Table 2.](#page-8-1)

<span id="page-8-1"></span>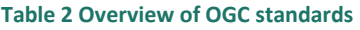

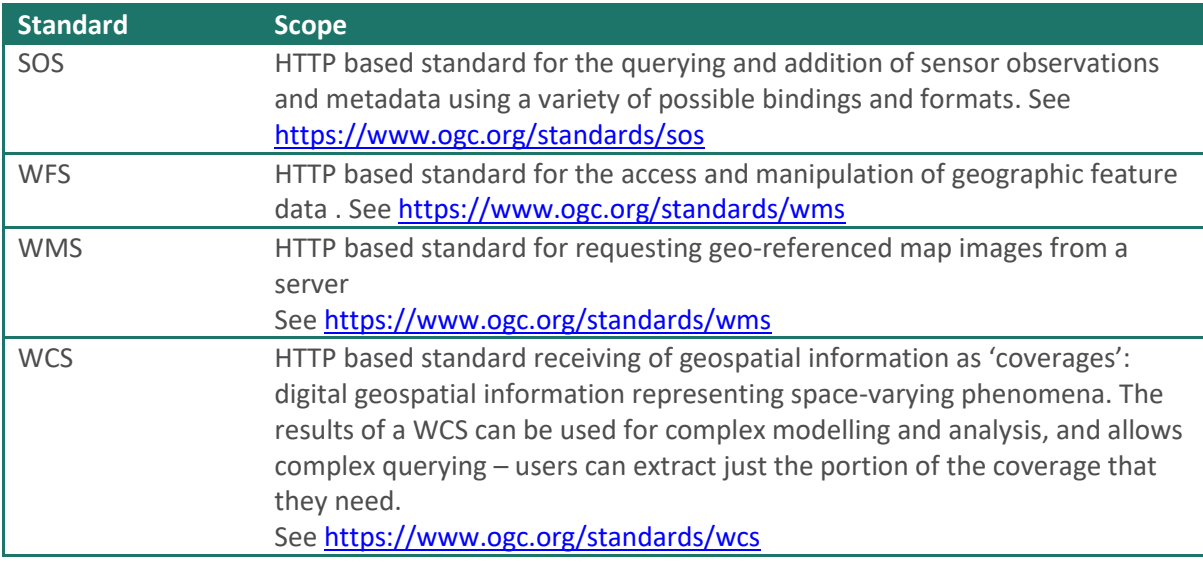

# <span id="page-8-0"></span>**4.** System overview

The MONOCLE system demonstrates how in situ sensors can be connected in near real time so that data are efficiently shared between data producers and data consumers.

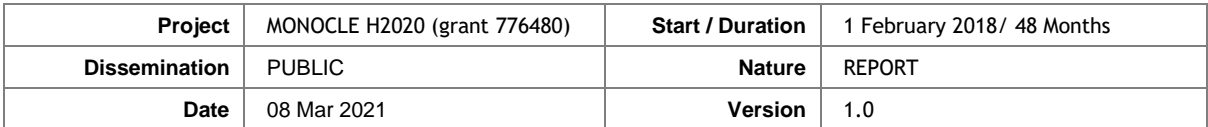

#### <span id="page-9-0"></span> $4.1.$ **Distributed sensors**

This section describes the types of sensors included in MONOCLE, which are connected to the data back-end through the various interfaces described further below. These sensors include:

- **So-Rad** The solar-tracking radiometry platform (So-Rad) by PML provides support for three (ir)radiance spectrometers to observe the remote-sensing reflectance (water colour) from moving platforms. It integrates automatic pointing of the radiometers to avoid sun glint. The software and hardware are fully open-source[. More information](https://monocle-h2020.eu/Sensors_and_services/Solar_tracking_radiometry_platform)
- **WISPStation** The Water Insight SPectrometer Station measures water-leaving reflectance and derives key water quality parameters fully autonomously at high frequency, with results available in near real-time through the WISPCloud dashboard[. More](https://monocle-h2020.eu/Sensors_and_services/Water_Insight_SPectrometer_Station)  [information](https://monocle-h2020.eu/Sensors_and_services/Water_Insight_SPectrometer_Station)
- **HSP-1** The HyperSpectral Pyranometer by Peak Design measures the spectrum of downwelling solar radiation and how this is partitioned between Direct, Diffuse and Global Irradiance. This sensor provides a reference for the colour or spectral distribution of sunlight near the water surface. [More information](https://monocle-h2020.eu/Sensors_and_services/Hyperspectral_Radiometer_for_Global_Diffuse_Irra)
- **RPAS** Collective name for Remotely Piloted Aircraft Systems or 'drones' equipped with native RGB cameras or additional payload to collect imagery of the water surface in high detail. [More information](https://monocle-h2020.eu/Sensors_and_services/MapEO_Water)
- **iSPEX 2** The iSPEX 2 developed by University of Leiden with app support by DDQ is a smartphone attachment to gather spectropolarimetric data by taking a picture of the water, the sky and a grey card for calibration. Data on the intensity and polarisation of light at different wavelengths is further analysed to derive water quality information[. More information](https://monocle-h2020.eu/Sensors_and_services/iSPEX_2)
- **KdUINO** The original KdUINO, a moored instrument to measures the diffuse attenuation coefficient  $(K_d)$ , has evolved into a KdUSTICK and a KdUMOD for low and mediumcost water transparency observations, respectively, in a portable package that can be deployed for the duration of a battery charge[. More information](https://monocle-h2020.eu/Sensors_and_services/KdUINO)

An overview of the data-generating properties of the sensors is given in **Error! Not a valid bookmark self-reference.** and their interfaces to collect configuration information, time and positioning information are given in **Error! Reference source not found.**.

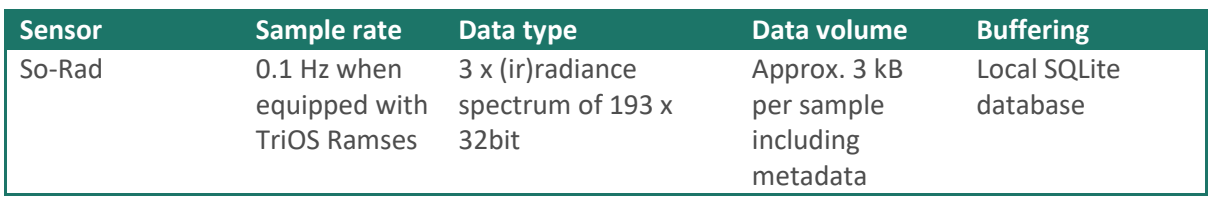

#### **Table 3 Overview of sensors and their typical data characteristics**

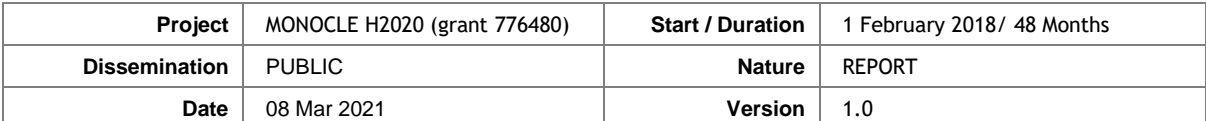

![](_page_10_Picture_367.jpeg)

**Table 4 Overview of sensors and their interfaces for remote management, time and location data.**

![](_page_10_Picture_368.jpeg)

#### <span id="page-10-0"></span> $4.2.$ **Distributed data stores**

Several sensors and sensor systems (platforms) feed into intermediary data stores. MONOCLE also connects to a number of data stores that are fed by manual uploads of data records from research

![](_page_11_Picture_258.jpeg)

missions and citizen science initiatives. An overview of these distributed data stores in given in [Table](#page-11-2)  [5.](#page-11-2) The majority use geospatial databases to facilitate geographical and temporal filtering of the data.

#### <span id="page-11-2"></span>**Table 5 Overview of data services and databases**

![](_page_11_Picture_259.jpeg)

#### <span id="page-11-0"></span>43 **MONOCLE central data backend**

The sensor systems and services hosted around the data stores described in the previous sections feed into a 'backend' system. Other than for demonstration purposes, the backend need not be a single hosted entity, it can be distributed across several nodes all hosting compatible data services, and hosted either privately or public, or both. For demonstration purposes, PML hosts instances of an SOS and THREDDS server to receive and distribute data from sensor systems and middleware. In addition, data analysis and visualisation nodes are set up to connect to any of the distributed data stores. The backend services and the standards set up for this system are:

- SOS backend: receiving SOS input
- SOS Proxy: adding a security authentication layer between external sources and backend
- THREDDS data server: hosting gridded data offered, inter alia, as WMS and WCS

Details on these system components are given in Chapter 6.

#### <span id="page-11-1"></span> $4.4.$ **MONOCLE front-ends**

There are many possibilities to offer front-end (user facing) system components once data have been ingested into interoperable data services. For example, open-source desktop software such as QGis can connect to any publicly available WMS offering to rapidly deploy mapping tools. In the MONOCLE ecosystem we identify several defined front-ends either connecting directly to middleware or the backend:

- LIMNADES frontend offering user registration and data statistics as well as mapping tools against a *Geoserver* (middleware) instance.
- PML WebGIS an open-source WebGIS compatible with WCS and WMS (WFS being implemented) exposing all MONOCLE streams connected to the backend.

![](_page_12_Picture_152.jpeg)

- PML SOS including the Helgoland front-end for operators to verify data input into the SOS backend.
- Water Insight WISPcloud API + Lizard GIS: Cloud based data warehouse and analytics platform communicating with the Water Insight API (middleware).
- Earthwatch FreshWater Watch Waterhub Data explorer with mapping and data set analytics built against the FWW middleware.

#### <span id="page-12-0"></span>5. **User guide**

This section describes the exposed functionalities (the flow of data from sensor to frontend) and the interface components, for each of the major MONOCLE data flows.

## <span id="page-12-1"></span>**So-Rad**

![](_page_12_Picture_153.jpeg)

![](_page_13_Picture_196.jpeg)

![](_page_13_Figure_1.jpeg)

There are three primary interfaces to communicate with the So-Rad. In this description, 'local' refers to the sensor system and 'remote' is any other component or user, such as the MONOCLE back-end.

- 1. **SOS** is intended to connect to a remote SOS-server in the MONOCLE back-end, or any other configured SOS server. On first deployment an authentication is requested and stored in a local configuration file. The So-Rad will periodically interrogate the remote data store to identify the latest successful data upload. New data are then submitted to the remote data store. All configuration options are set in a local config file.
- 2. **WiFi** is used to allow on-site operators to connect to the So-Rad over SSH for maintenance and configuartion. Additionally, a web service exposes recent log files and a status page, showing the last 10 database entries. The WiFi network is password protected and upon connecting the operator can access the So-Rad and HTTP pages through its IP address.
- 3. **SSH** is required to allow remote configuration, monitoring and updates and requires an LTE modem to be included in the So-Rad. Then, depending on the mobile network, either a static IP address is used or a reverse-SSH tunnel should be set up. In the latter case, a service such as Dataplicity can be used to connect to the So-Rad in the same manner as described for local WiFi access. Dataplicity includes a port forwarding service ('wormhole) to expose the status pages through a randomly generated URL.
- 4. **HTTP GET** is used to optionally retrieve updates to the So-Rad configuration from a secure (read-only) URL. This allows the operator to configure the URL on the So-Rad which will then periodically attempt to download updates. The range of settings that can be altered through the remote 'dead-drop' configuration update is limited to sampling rates and schedules, for added security**.**

With regard to SOS, we note that defining xml templates for sensors which offer multiple data types in a single observation is not straightforward. Alternatives to using SOS for data transfer include the use of bundling data into discrete files and using a file synchronization protocol. Alternatively, a more flexible data store such as Parse server can be used, either defined with MongoDB to accept any JSON

![](_page_14_Picture_171.jpeg)

formatted input, or with a PostGres database backend for pre-defined schemas. All information that would be offered through SOS templates can be wrapped into JSON to be offered through a Parse (or equivalent) server, however the data will then need to be validated after transmission. Both options are currently being tested.

### **Example usage**

The operator of a So-Rad platform will periodically deploy a calibrated sensor set on a platform of choice, such as buoy or ship. At the installation site, they will connect to the WiFi that is broadcast by the So-Rad to configure the system for the specific location: they will update the deployment identifier and operator contact details which are included in the metadata, and determine suitable sampling intervals and permissible sensor viewing angles.

Following deployment, the So-Rad will connect via an LTE modem whenever a network is available. Data are always first buffered in a local database, and uploaded to the SOS backend whenever possible. In addition, database files can be retrieved over SSH.

Should the operator wish to make changes to the sampling configuration, they can point the system at a URL of their choosing where they host the configuration file, for example at a file synchronization service which provides a public (read-only) sharing link. This configuration will then overwrite the one that is set on the local system.

Data that have been uploaded to the backend will then be processed to Remote-sensing reflectance, triggered when new data are available. The uncalibrated observation records can be viewed through the Helgoland data visualisation front-end, which is primarily useful for the operator. Data users can browse and calibrate the calibrated data records through the WebGIS frontend (at the time of writing this interface is under development).

#### <span id="page-14-0"></span> $5.2.$ **FreshWater Watch**

![](_page_14_Picture_172.jpeg)

![](_page_15_Picture_181.jpeg)

![](_page_15_Figure_1.jpeg)

The Freshwater Watch system exposes the following functional components:

- 1. **FreshWater Watch App:** Citizen Scientist community use app to record and upload river water quality data to the FreshWater Watch back-end database.
- 2. **FreshWater Watch Datasheet:** Citizen Scientist community record data manually and upload onto the FreshWater Watch Platform. This data is then manually verified and added to the FreshWater Watch Database.
- 3. **FreshWater Watch Platform:** Exposes water quality datasets to registered users in a CSV format selectable by geographical extent.
- 4. **EarthWatch GeoServer:** Datasets from the Freshwater Watch Dataset are validated and curated for exposure on the EarthWatch GeoServer. This then provides open-access to WMS and WFS formats of the data, selectable as a geospatial layer.

### **Example usage**

### *Requesting water quality data through the Freshwater Watch Platform (in CSV format)*

- Visit the FreshWater Watch Platform data page: <https://freshwaterwatch.thewaterhub.org/our-data/explore-our-data>
- Select the geographical area that you are interested in, by drawing a rectangle:

![](_page_16_Picture_150.jpeg)

![](_page_16_Figure_1.jpeg)

You have made the following selection, you can either analyse this or add additional data points for analysis.

Selection 1 from Lat 51.45369 and Long -0.33199 to Lat 51.46748 and Long -0.29474 has: 4 samples Selection 2 from Lat 51.76274 and Long -0.29526 to Lat 51.8714 and Long 0 has: 32 samples Selection 3 from Lat 49.88048 and Long -5.625 to Lat 52.1874 and Long 1.31836 has: 7639 samples

Export data

• Click on 'Export data' to download a CSV file to your local machine.

### *Requesting water quality data through the Earthwatch GeoServer WMS and WFS interfaces*

- Visit the Earthwatch GeoServer page:<http://geo.earthwatch.org.uk/geoserver/web/>
- Select 'Layer Preview' from left hand menu.
- Select required format from drop-down menu:

![](_page_16_Picture_151.jpeg)

• Data file will then be downloaded to your local machine in the requested format.

Data layers and their features can also be directly accessed by a GIS through GeoServer WFS and WMS services[: https://docs.geoserver.org/latest/en/user/services/wfs/reference.html](https://docs.geoserver.org/latest/en/user/services/wfs/reference.html) <https://docs.geoserver.org/stable/en/user/services/wms/reference.html>

#### <span id="page-16-0"></span> $5.3.$ **KdUINO (KdUSTICK and KdUMOD)**

![](_page_16_Picture_152.jpeg)

![](_page_17_Picture_253.jpeg)

KdUMOD is a Sensor System

Usage: Buoy system (low-cost) equipped with light sensors

Purpose

KdUSTICK obtain RGB light measurements at different depths (near the surface) to provide the broad-spectrum diffuse attenuation coefficient (Kd).

KdUMOD it is built as a versatile modular system. Each module placed at different depth has sensors for (a) multispectral light measurements and (b) temperature.

**Connectivity** 

Both KdUINO lines can connect by WiFi/Bluetooth to the corresponding mobile App to be configured by the user. They are able to transmit data in real-time using Internet of Things (IoT) networks (LoRaWan and Sigfox). The data are first transmitted to CSIC servers, and from there to a SOS backend. The KdUINO products also store data on a local SD drive.

![](_page_17_Figure_8.jpeg)

Once KdUSTICK is switched on it will repeat the following cycle of functionality until switched off:

- find GPS satellites to update position and time
- Collect RGB light measurements
- Calculate diffuse attenuation coefficient from available readings
- Send data to CSIC server using Internet of Things (IoT) protocol if available
- Possibility to send data from CSIC server to KdUSTICK devices whenever they ask for an update (downlink message)
- Save all data:
	- o Light measurement from each sensor
	- o Diffuse attenuation coefficient (Kd)
	- o Temperature (in case of KdUMOD)

and metadata to local SD storage, following the Ocean Sites specifications. This is an example of how it is structured:<https://zenodo.org/record/3906019#.X9dBkNhKi70>

Enter deep-sleep mode for a specified time to preserve battery power

![](_page_18_Picture_208.jpeg)

An operator can interact with the KdUSTICK using the mobile App through wifi/Bluetooth as long as the user is close and while the device is not in deep-sleep mode. The operator will then enter the metadata related to the deployment, configure the sampling frequency or load and visualize the data.

### **Example usage**

Typically, the user/operator will deploy a KdUSTICK by switching it on, configuring it using the mobile app, casting it into the water body (1.5 - 2 m depth required) until several measurement cycles have completed, then recover the KdUSTICK and stop the measurements. The App guides the user through the specification of metadata and starts/stops the measurement cycle (to avoid measuring in air).

KdUSTICK will attempt to broadcast data to CSIC servers and from there to the SOS backend in realtime. If a connection is not possible, the user can retrieve data using the mobile app and send it to the servers later. A passive mode of exposing the data to the MONOCLE back-end is also being explored. In this case, a WMS/WFS capable server would be configured against the CSIC data store to handle requests from external front-ends such as the MONOCLE WebGIS.

#### <span id="page-18-0"></span> $5.4.$ **ISPEX Mobile app with backend**

![](_page_18_Picture_209.jpeg)

![](_page_19_Picture_65.jpeg)

![](_page_19_Figure_1.jpeg)

### **Example usage**

Mobile phones connected to the Parse server backend send their (meta-)data. An example of how these occur in the backend database is provided below. Sensor data and metadata (images, location, orientation) are collected, along with system information such as mobile device type. The operator can access this dashboard to inspect data coming in and to send push notifications and see log output (mobile based and server based).

![](_page_19_Picture_66.jpeg)

![](_page_20_Picture_181.jpeg)

#### <span id="page-20-0"></span> $5.5.$ **HSP-1**

#### **Name and type of component**

Location in system: Sensor positioned on a buoy, ship or a fixed platform either on land or water.

Peak Design

Usage: Continuous recording of global & diffuse hyperspectral downwelling solar irradiance.

### **Purpose**

-

HSP-1 measures the Global and Diffuse partition of downwelling solar radiation over the range 350nm – 1050nm. This can be used on its own or as a reference for other irradiance or reflectance measurements in a larger sensor system. Auxiliary readings of power supply voltages, internal temperature and humidity, GPS time and position, and dynamic orientation (Yaw, Pitch, Roll) can also be included.

### **Data flow and connectivity**

The HSP-1 needs a network connection for setup and data upload. A choice of direct ethernet connection or modem is available. WiFi can be used as an alternative, in suitable settings. HSP-1 runs on a Windows 10 miniature computer. If a static IP address is available a VNC client can be used for remote monitoring. With floating IPs, the [Remote Utilities Viewer c](https://www.remoteutilities.com/support/docs/viewer/)an be used. VNC can also be used by connecting to the sensor locally.

![](_page_20_Figure_10.jpeg)

When the HSP is connected to the internet, two options for data synchronization are available. The first is through a Dropbox account using measurement files as data packets, which can then be processed by a client signed into the same Dropbox account. This procedure is more flexible than FTP because the file synchronization service takes care of incomplete uploads and resuming transfers. The second option uses SOS to make the HSP fully compliant with the MONOCLE specifications, wrapping each individual sample into a separate observation offering. The client for this data transfer is still being implemented (see chapter Error! Reference source not found. for discussion and details).

![](_page_21_Picture_128.jpeg)

![](_page_21_Figure_1.jpeg)

#### <span id="page-21-0"></span> $5.6.$ **Remotely Piloted Aircraft Systems**

### **RPAS – Remotely Piloted Aircraft System**

Location in system: Sensor platform (multiple sensors) VITO

#### **Purpose**

The purpose of data collection with RPAS is to construct maps of waterbodies from which water quality parameters can be derived. The RPAS systems may also serve as direct reference to satellite data, with the added advantage of detailing fine spatial features which can explain aberrations in processed satellite data, where fine features are not directly visible due to a large pixel size. The raw image data are too large (and not useful) to be disseminated beyond the data processing centres, where they are archived on suitable storage media (e.g. tape drives). Processed parameterspecific maps will be disseminated through the MONOCLE data back-end using machine interfaces (WMS/WCS).

#### **Connectivity**

In most cases, RPAS will not be directly connected to the backend. Instead, the operator will download the raw data to a laptop. Using a desktop application (called "fieldsoftware"), the operator can select the data, add required metadata and upload thethe data to the processing service, using provided credentials. The uploaded data will be processed through the MAPEO-Water workflow into water leaving reflectance and water quality parameters. The end products become available in a Geoserver and can be accessed and visualised by users in a frontend user interface or web application through WMS or WCS.

![](_page_22_Picture_132.jpeg)

![](_page_22_Figure_1.jpeg)

GeoServer is used to provide the WMS and WCS. It has been set up to scaled easily with growing data volumes and requests. On top of the GeoServer cluster a reverse proxy handles all incoming requests and will forward each single request to one of all available GeoServer instances. All the GeoServer instances share a storage volume for all geographical data. There is one master GeoServer, used for configuration, and several slave GeoServer instances to handle the incoming WMS/WCS requests.

### **Example usage**

The OpenGIS® Web Map Service Interface Standard (WMS) provides a simple HTTP interface for requesting geo-registered map images from one or more distributed geospatial databases. A WMS request defines the geographic layer(s) and area of interest to be processed. The request response is one or more geo-registered map images (returned as JPEG, PNG, etc.) that can be displayed in a browser application. The interface also supports the ability to specify whether the returned images should be transparent, so that layers from multiple servers can be combined or not. It is possible to access the WMS directly by using a simple web browser or desktop tools such as QGIS.

The MONOCLE geoserver (authentication required): <http://dev.mapeo.be/geoserver/MONOCLE/wms?service=WMS&version=1.3.0&request=Getcapabilities>

Example request:

(To make this work in the browser, first authenticate to the service using Getcapabilities request)

![](_page_23_Picture_272.jpeg)

[https://dev.mapeo.be/geoserver/MONOCLE/wms?service=WMS&version=1.3.0&request=GetMap&layers=M](https://dev.mapeo.be/geoserver/MONOCLE/wms?service=WMS&version=1.3.0&request=GetMap&layers=MONOCLE:20190703_BalatonRGB-Test-20210218-224007_F01_RGB_TUR_sub&styles=&bbox=720257.0,5199643.0,720398.0,5199788.0&width=746&height=768&srs=EPSG:32633&format=application/openlayers) [ONOCLE:20190703\\_BalatonRGB-Test-20210218-](https://dev.mapeo.be/geoserver/MONOCLE/wms?service=WMS&version=1.3.0&request=GetMap&layers=MONOCLE:20190703_BalatonRGB-Test-20210218-224007_F01_RGB_TUR_sub&styles=&bbox=720257.0,5199643.0,720398.0,5199788.0&width=746&height=768&srs=EPSG:32633&format=application/openlayers)

[224007\\_F01\\_RGB\\_TUR\\_sub&styles=&bbox=720257.0,5199643.0,720398.0,5199788.0&width=746&height=76](https://dev.mapeo.be/geoserver/MONOCLE/wms?service=WMS&version=1.3.0&request=GetMap&layers=MONOCLE:20190703_BalatonRGB-Test-20210218-224007_F01_RGB_TUR_sub&styles=&bbox=720257.0,5199643.0,720398.0,5199788.0&width=746&height=768&srs=EPSG:32633&format=application/openlayers) [8&srs=EPSG:32633&format=application/openlayers](https://dev.mapeo.be/geoserver/MONOCLE/wms?service=WMS&version=1.3.0&request=GetMap&layers=MONOCLE:20190703_BalatonRGB-Test-20210218-224007_F01_RGB_TUR_sub&styles=&bbox=720257.0,5199643.0,720398.0,5199788.0&width=746&height=768&srs=EPSG:32633&format=application/openlayers)

User manuals:

- [WCS User manual](https://docs.geoserver.org/stable/en/user/services/wcs/reference.html)
- [WMS User manual](https://docs.geoserver.org/stable/en/user/services/wms/reference.html)

#### <span id="page-23-0"></span> $5.7.$ **WISPstation / WISP-M**

#### **WISPstation / WISP-M: Water Insight Spectrometer station (semi-portable version)**

Location in system: sensor platform

Water Insight

Usage: autonomously operating sensor at fixed position or buoy

**Purpose**

The WISPstation/WISP-M provides a high quality measurement of R<sub>rs</sub> at L2 (and constituting measurements of (2 sets of)  $L_{up}$ ,  $L_d$  and  $E_d$ , at L1). The objective of the measurements within the context of the MONOCLE project is to provide reference  $R_{rs}$  measurements to compare to other sensors and drone or satellite images.

#### **Connectivity**

The WISPstation transmits data automatically to WISPcloud where the data can be retrieved from the **[API.](https://wispcloud.waterinsight.nl/api/query?SERVICE=data&VERSION=1.0)** WISPcloud is a PostgreSQL database hosted in Google Cloud. The instrument buffers locally using a SQLite database. A further interface is available to push WISPcloud data to a SOS backend. Log files for monitoring battery status, internal temperature and humidity, power consumption etc. are transmitted separately to monitor the instrument status.

![](_page_23_Figure_15.jpeg)

• **Local WiFi or LAN** is used in the lab to configure the instrument and can be used upon request in the field to connect, download data and e.g. change the measurement schedule. Normally this functionality is turned off before installation to save power but

![](_page_24_Picture_183.jpeg)

can be turned on again for short periods in 'Maintenance mode' when a reverse tunnel is open.

- **Bluetooth and the VictronConnect-app** can be used on-site to connect to the power manager to see the status of the battery and solar panel and monitor the charging cycle.
- **SSH (over 3g/4g)** is used by WI to collect the data and ancillary information into a PostgreSQL server. Upon turning on a "maintenance mode" flag on the server by Water Insight, the instrument will, after reading the flag in its next cycle, open a reverse SSH tunnel over its LTE modem that will stay open for a limited amount of time to enable remote configuration of e.g. the measurement schedule. During a maintenance mode cycle the instrument can be (if necessary) updated by cloning updates from a private GIT repository. After each measurement cycle the instrument pushes the data over the LTE modem to the WISPcloud database and receives a confirmation. If there is no connectivity, or the transfer is incomplete, the instrument saves the data package in a local SQLite database. In the next cycle a new attempt will be made. If, by the end of the day there are still unsent packages, they are stored permanently on the instrument. Any successfully received data package is deleted from the instrument to save space.
- **WISPcloud and a dedicated API** provide access to calibrated observations. The API manual can be retrieved by pointing a browser to the following URL: [https://wispcloud.waterinsight.nl/api/query?SERVICE=Data&VERSION=1.0&REQUEST=Get](https://wispcloud.waterinsight.nl/api/query?SERVICE=Data&VERSION=1.0&REQUEST=GetDocumentation) **[Documentation](https://wispcloud.waterinsight.nl/api/query?SERVICE=Data&VERSION=1.0&REQUEST=GetDocumentation)** using user=demo and passwd=demo as credentials.

Additionally, instructions how to use the API are available at: <https://gitlab.com/waterinsight-public/wispcloud-api-tutorial>

- A **dashboard** shows the status of instruments every 15 minutes by querying the API. The dashboard can be ported to clients on request.
- WISPcloud data are further transmitted to the **MONOCLE SOS server** by (in-house) middleware. Functionality has been designed and implemented to set up a secure connection to first register a sensor and secondly to retrieve a dataset from the WISPcloud API, reformat the data into OGC compliant XML format which is subsequently pushed to the SOS server.

### <span id="page-24-0"></span>**Example usage**

The WISPstation will be installed at a fixed location or a stable buoy. There will be intensive contact between Water Insight and the user prior to the installation to select the optimal measurement site and to define the installation parameters. The site parameters will be included in the instrument configuration file which resides in WISPcloud and on the instrument. If necessary and feasible Water Insight personnel can help to perform the installation on site. There is a detailed manual describing all the steps of the physical installation process. It is sent together with the instrument and all required tools and parts.

The operator is requested to open the lid covering the connections panel a day before the actual installation and turn the instrument on with the ignition key. From that moment, the instrument is

![](_page_25_Picture_135.jpeg)

sending data and log files over an LTE modem to the cloud database (WISPcloud) and the performance of the instrument can be monitored in terms of internal humidity, temperature and power consumption and the (ir)radiance measurements. While the instrument can connect over LAN and WLAN in the laboratory, these connections are normally shut down for field operation because of power consumption considerations. After each completed measurement the WISPstation sends the data to the cloud database and, after receiving confirmation, the data is deleted from the system. When there is no confirmation (or no connection at all) the data is stored on the system until the next cycle, to make a new attempt. Data that were not successfully send during one day are permanently stored on the system. Just before installation, the user removes the caps that cover the (ir)radiance sensors.

Before, during and after the installation the operator can consult the VictronConnect-app to monitor the power flow from the solar panel to the instrument and the battery load status. Thus, it can be checked if the connection to the solar panel is properly done and working.

After the installation, the orientation of the instrument should be accurately measured since the observation azimuths should be precisely known. In principle, the side that carries the radiance sensors should be facing North on the Northern hemisphere. This will ensure that the instrument observes in the NNE and NNW directions and a choice can be made which orientation results in the least sun glint. Any deviation from this optimal orientation will be included in the configuration file. If a user changes the orientation, this will have to be reported to Water Insight. In concert with the user the sampling times and intervals can be set in the instrument's crontab. During the period of operation Water insight can change sampling times, frequency and perform software maintenance by SSH over a secure reverse tunnel. A dashboard at Water Insight allows to monitor the main performance parameters of an operational WISPstation. WISPcloud handles the processing of raw observations (counts) to calibrated remote sensing reflectance and some standard water quality parameters based on published robust water quality algorithms (mostly suitable for case 2 waters). The user can, at all times, connect to the output API and collect reflectance spectra and WQ parameters. Users can also collect the data at L1, constituting of calibrated (ir)radiances per single measurement (normally sets of 10 are measured per channel per cycle). The API can be queried per instrument, area and time window. Login credentials are supplied to each new user.

Support is available through [support@waterinsight.nl.](mailto:support@waterinsight.nl)

![](_page_26_Picture_251.jpeg)

#### <span id="page-26-0"></span>**System developer guide** 6.

This chapter provides additional technical detail on selected system components to help system developers to configure a data environment, or individual components similar to the MONOCLE data ecosystem. This information is provided without guarantee and is not updated to reflect software updates. We advise its use only by experienced developers on non-critical systems.

## <span id="page-26-1"></span>**SOS server**

![](_page_26_Picture_252.jpeg)

![](_page_27_Picture_210.jpeg)

# <span id="page-27-0"></span>**SOS Proxy**

![](_page_27_Picture_211.jpeg)

## <span id="page-27-1"></span>**KdUINO: KdUSTICK and KdUMOD**

![](_page_27_Picture_212.jpeg)

![](_page_28_Picture_249.jpeg)

- **MicroSD card**
- **TCS34725 light sensors**
- **LiPo Battery**

Software environment:

- **Visual Studio Code with PyMakr Extension to upload code**

#### **Installation**

Sources:

- **https://git.csic.es/KdUINO/kdustick**

List firmware versions:

- **Pycom Firmware v1.20.2.r1**

**Integration Examples**

**Data analysis code: [https://git.csic.es/36579996Z/KdUINO-data-analysis](https://git.csic.es/36579996Z/kduino-data-analysis)**

**Documentation**

- **https://git.csic.es/KdUINO/kdustick**

#### **KdUMOD**

### Location in system: Sensor (multiple sensors) CSIC

### **Requirements**

Required hardware:

For each independent light sensor module:

- **Esp8266 Dev. Board (Adafruit) + RTC and SD module**
- **MicroSD card**
- **AS7262 multispectral light sensors**
- **Temperature sensor**

For the surface buoy transmitting data:

- **LoPy4 MicroPython Dev. Board (Espressif Esp32 Chipset)**
- **Pytrack sensor shield (accelerometer, GPS)**
- **LoRa & Sigfox Antenna**
- **MicroSD card**
- **TCS34725 light sensors**
- **LiPo Battery**

Software environment:

- **Visual Studio Code with PyMakr Extension to upload code**

### **Installation**

Sources:

- **[https://git.csic.es/KdUINO/kdumod](https://git.csic.es/kduino/kdumod)**

Firmware versions:

- **Pycom Firmware v1.20.2.r1**
- MicroPython 1.13

#### **Integration Examples**

![](_page_29_Picture_159.jpeg)

**Data analysis code: [https://git.csic.es/36579996Z/KdUINO-data-analysis](https://git.csic.es/36579996Z/kduino-data-analysis) Documentation**

**[https://git.csic.es/KdUINO/kdumod](https://git.csic.es/kduino/kdumod)**

## <span id="page-29-0"></span>**iSPEX**

![](_page_29_Picture_160.jpeg)

![](_page_30_Picture_187.jpeg)

```
 Parse.initialize(new Parse.Configuration.Builder(this)
                  .applicationId(getString(R.string.app_id))
                  // if defined
                 .clientKey(getString(R.string.client key))
                 .server(getString(R.string.server_url))
                  .build()
         ); 
Documentation
```
The apps are documented in-line (see the MONOCLE GitHub) [https://zenodo.org/record/3967124#.X0-NQi2w1QJ#](https://zenodo.org/record/3967124%23.X0-NQi2w1QJ%23)

#### <span id="page-30-0"></span>**Exploitation and Dissemination** 7.

This guide may be re-used freely for non-commercial purposes to inform future development and usage of sensor to backend and user interfaces, while acknowledging the source document. The MONOCLE data ecosystem will continue to be further developed as testing is ramped up to include multiple live sensors and users.

#### <span id="page-30-1"></span>**Future activities/recommendations**  $\mathbf{R}_{-}$

The information contained herein is expected to become obsolete over time, as new software versions and solutions are made available. For demonstration purposes at the limited scale of the MONOCLE network, the network will not be grown into a fully scaled (e.g. cloud-based) solution. However, if the popularity of the network described here were to increase, this should be considered as a useful follow-on, saving individual sensor developers time in setting up dynamic data flows.

#### <span id="page-30-2"></span>**References** 9.

Heard J, Simis S, Ceccaroni L, & Clymans W. (2018, November). Water Quality Survey of the Multiscale Observation Networks for Optical monitoring of Coastal waters, Lakes and Estuaries (MONOCLE) project. Zenodo.<http://doi.org/10.5281/zenodo.1625594>

# <span id="page-30-3"></span>**Appendix**

## <span id="page-30-4"></span>**SOS example xml templates (for So-Rad)**

The following templates provide an example of using the SOS backend for storing radiometric data and data about the sensor platform. This example of a 'complex' data offering can be used to derive templates for other sensors. Note that this template does not cover all metadata requirements listed in this guide and is solely intended to guide developers on the inclusion of multiple data types in a SOS result. The following sections describe, respectively, the template XML documents for the procedures to (1) Insert a new sensor instance into the SOS backend, (2) insert a result template into the SOS backend for that sensor, and (3) to insert a single result.

#### **10.1.1 InsertSensor procedure template**

```
<?xml version="1.0" encoding="UTF-8"?>
<swes:InsertSensor
     xmlns:swes="http://www.opengis.net/swes/2.0"
     xmlns:sos="http://www.opengis.net/sos/2.0"
     xmlns:swe="http://www.opengis.net/swe/2.0"
     xmlns:sml="http://www.opengis.net/sensorml/2.0"
     xmlns:gml="http://www.opengis.net/gml/3.2"
     xmlns:xlink="http://www.w3.org/1999/xlink"
     xmlns:xsi="http://www.w3.org/2001/XMLSchema-instance"
     xmlns:gco="http://www.isotc211.org/2005/gco"
     xmlns:gmd="http://www.isotc211.org/2005/gmd" service="SOS" version="2.0.0" xsi:schemaLocation="http://www.opengis.net/sos/2.0 
http://schemas.opengis.net/sos/2.0/sosInsertSensor.xsd http://www.opengis.net/swes/2.0 http://schemas.opengis.net/swes/2.0/swes.xsd">
     <swes:procedureDescriptionFormat>http://www.opengis.net/sensorml/2.0</swes:procedureDescriptionFormat>
     <swes:procedureDescription>
         <sml:PhysicalSystem gml:id="sensor10">
             <!--Unique identifier -->
             <gml:identifier codeSpace="uniqueID">urn:sos:h2020:monocle:pml:procedure:example:1</gml:identifier>
             <sml:identification>
                  <sml:IdentifierList>
                      <sml:identifier>
                          <sml:Term definition="urn:ogc:def:identifier:OGC:1.0:longName">
                              <sml:label>longName</sml:label>
                             <sml:value>So-rad</sml:value>
                         \langle/sml\cdotTerm>
                     \epsilon/cml\cdotidentifier>
                     <sml:identifier>
                          <sml:Term definition="urn:ogc:def:identifier:OGC:1.0:shortName">
                              <sml:label>shortName</sml:label>
                             <sml:value>So-rad</sml:value>
                         \langle/sml\cdotTerm>
                      </sml:identifier>
                  </sml:IdentifierList>
             </sml:identification>
             <sml:capabilities name="offerings">
                  <sml:CapabilityList>
                      <!-- Special capabilities used to specify offerings. -->
                      <!-- Parsed and removed during InsertSensor/UpdateSensorDescription, added during DescribeSensor. -->
                      <!-- Offering is generated if not specified. -->
                      <sml:capability name="offeringID">
                          <swe:Text definition="urn:ogc:def:identifier:OGC:offeringID">
                              <swe:label>So-rad Instruments</swe:label>
                             <swe:value>urn:sos:h2020:monocle:pml:so-rad:offering:1</swe:value>
                          </swe:Text>
                      </sml:capability>
                  </sml:CapabilityList>
             </sml:capabilities>
```

```
 <sml:capabilities name="metadata">
     <sml:CapabilityList>
         <!-- status indicates, whether sensor is insitu (true)
             or remote (false) -->
         <sml:capability name="insitu">
             <swe:Boolean definition="insitu">
                 <swe:value>false</swe:value>
             </swe:Boolean>
         </sml:capability>
        <!-- status indicates, whether sensor is mobile (true)
             or fixed/stationary (false) -->
         <sml:capability name="mobile">
             <swe:Boolean definition="mobile">
                 <swe:value>true</swe:value>
             </swe:Boolean>
         </sml:capability>
     </sml:CapabilityList>
 </sml:capabilities>
 <sml:featuresOfInterest>
     <sml:FeatureList definition="http://www.opengis.net/def/featureOfInterest/identifier">
         <swe:label>featuresOfInterest</swe:label>
        <sml:feature xlink:href="urn:sos:h2020:monocle:pml:feature-of-interest:so-rad:example:1"/>
     </sml:FeatureList>
 </sml:featuresOfInterest>
 <sml:inputs>
     <sml:InputList>
         <sml:input name="test_observable_property_10">
             <sml:ObservableProperty definition="urn:sos:h2020:monocle:pml:observable-property:example:1"/>
         </sml:input>
     </sml:InputList>
 </sml:inputs>
 <sml:outputs>
     <sml:OutputList>
         <sml:output name="test_observable_property_10_1">
             <swe:Quantity definition="urn:sos:h2020:monocle:pml:observable-property:example:1:1">
                 <swe:uom code="NOT_DEFINED"/>
             </swe:Quantity>
         </sml:output>
        <sml:output name="h2020_monocle_pml_so-rad_measurements">
           <swe:DataRecord>
             <swe:field name="h2020_monocle_pml_so-rad_measurements_pc_time">
               <swe:Text definition="urn:sos:h2020:monocle:pml:observable-property:so-rad:measurements:pc_time"></swe:Text>
             </swe:field>
            <swe:field name="h2020_monocle_pml_so-rad_measurements_gps_time">
               <swe:Text definition="urn:sos:h2020:monocle:pml:observable-property:so-rad:measurements:gps_time"></swe:Text>
             </swe:field>
             <swe:field name="h2020_monocle_pml_so-rad_measurements_gps_fix">
               <swe:Quantity definition="urn:sos:h2020:monocle:pml:observable-property:so-rad:measurements:gps_fix">
```

```
 <swe:uom code="h2020_monocle_pml_so-rad_gps-fix-units"/>
   </swe:Quantity>
 </swe:field>
<swe:field name="h2020_monocle_pml_so-rad_measurements_gps_speed">
   <swe:Quantity definition="urn:sos:h2020:monocle:pml:observable-property:so-rad:measurements:gps_speed">
     <swe:uom code="h2020_monocle_pml_so-rad_speed-units"/>
   </swe:Quantity>
 </swe:field>
 <swe:field name="h2020_monocle_pml_so-rad_measurements_platform_bearing">
   <swe:Quantity definition="urn:sos:h2020:monocle:pml:observable-property:so-rad:measurements:platform_bearing">
     <swe:uom code="h2020_monocle_pml_so-rad_platform-bearing-units"/>
   </swe:Quantity>
 </swe:field>
<swe:field name="h2020_monocle_pml_so-rad_measurements_sun_azimuth">
   <swe:Quantity definition="urn:sos:h2020:monocle:pml:observable-property:so-rad:measurements:sun_azimuth">
     <swe:uom code="h2020_monocle_pml_so-rad_sun-azimuth-units"/>
   </swe:Quantity>
 </swe:field>
<swe:field name="h2020_monocle_pml_so-rad_measurements_sun_elevation">
   <swe:Quantity definition="urn:sos:h2020:monocle:pml:observable-property:so-rad:measurements:sun_elevation">
     <swe:uom code="h2020_monocle_pml_so-rad_sun-elevation-units"/>
   </swe:Quantity>
 </swe:field>
<swe:field name="h2020_monocle_pml_so-rad_measurements_motor_temp">
   <swe:Quantity definition="urn:sos:h2020:monocle:pml:observable-property:so-rad:measurements:motor_temp">
     <swe:uom code="h2020_monocle_pml_so-rad_motor-temp-units"/>
   </swe:Quantity>
 </swe:field>
<swe:field name="h2020_monocle_pml_so-rad_measurements_driver_temp">
   <swe:Quantity definition="urn:sos:h2020:monocle:pml:observable-property:so-rad:measurements:driver_temp">
<swe:uom code="h2020_monocle_pml_so-rad_driver-temp-units"/>
   </swe:Quantity>
</swe:field>
<swe:field name="h2020_monocle_pml_so-rad_measurements_pi_cpu_temp">
   <swe:Quantity definition="urn:sos:h2020:monocle:pml:observable-property:so-rad:measurements:pi-cpu-temp">
     <swe:uom code="h2020_monocle_pml_so-rad_pi-cpu-temp-units"/>
   </swe:Quantity>
 </swe:field>
<swe:field name="h2020_monocle_pml_so-rad_measurements_tilt_avg">
   <swe:Quantity definition="urn:sos:h2020:monocle:pml:observable-property:so-rad:measurements:tilt_avg">
     <swe:uom code="h2020_monocle_pml_so-rad_tilt_avg-units"/>
   </swe:Quantity>
 </swe:field>
<swe:field name="h2020_monocle_pml_so-rad_measurements_tilt_std">
   <swe:Quantity definition="urn:sos:h2020:monocle:pml:observable-property:so-rad:measurements:tilt-std">
     <swe:uom code="h2020_monocle_pml_so-rad_tilt-std"/>
   </swe:Quantity>
 </swe:field>
```
<swe:field name="h2020\_monocle\_pml\_so-rad\_measurements\_bearing\_accuracy"> <swe:Quantity definition="urn:sos:h2020:monocle:pml:observable-property:so-rad:measurements:bearing\_accuracy"> <swe:uom code="h2020\_monocle\_pml\_so-rad\_bearing\_accuracy"/> </swe:Quantity> </swe:field> <swe:field name="h2020\_monocle\_pml\_so-rad\_measurements\_sorad\_version"> <swe:Text definition="urn:sos:h2020:monocle:pml:observable-property:so-rad:measurements:sorad-version"> </swe:Text> </swe:field> <swe:field name="h2020\_monocle\_pml\_so-rad\_measurements\_batt\_v"> <swe:Quantity definition="urn:sos:h2020:monocle:pml:observable-property:so-rad:measurements:batt-v"> <swe:uom code="h2020\_monocle\_pml\_so-rad\_batt\_v"/> </swe:Quantity> </swe:field> <swe:field name="h2020\_monocle\_pml\_so-rad\_measurements\_inside\_temp"> <swe:Quantity definition="urn:sos:h2020:monocle:pml:observable-property:so-rad:measurements:inside-temp"> <swe:uom code="h2020\_monocle\_pml\_so-rad\_inside-temp"/> </swe:Quantity> </swe:field> <swe:field name="h2020\_monocle\_pml\_so-rad\_measurements\_inside\_rel\_hum"> <swe:Quantity definition="urn:sos:h2020:monocle:pml:observable-property:so-rad:measurements:inside\_rel\_hum"> <swe:uom code="h2020\_monocle\_pml\_so-rad\_inside\_rel\_hum"/> </swe:Quantity> </swe:field> <swe:field name="h2020\_monocle\_pml\_so-rad\_measurements\_n\_rad\_obs"> <swe:Count definition="urn:sos:h2020:monocle:pml:observable-property:so-rad:measurements:n-rad-obs"></swe:Count> </swe:field> <swe:field name="h2020\_monocle\_pml\_so-rad\_measurements\_sensor\_id"> <swe:Text definition="urn:sos:h2020:monocle:pml:observable-property:so-rad:measurements:sensor\_id"/> </swe:field> <swe:field name="h2020\_monocle\_pml\_so-rad\_measurements\_inttime"> <swe:Count definition="urn:sos:h2020:monocle:pml:observable-property:so-rad:measurements:int-time"></swe:Count> </swe:field> <swe:field name="h2020\_monocle\_pml\_so-rad\_measurements\_measurement\_hash\_1"> <swe:Text definition="urn:sos:h2020:monocle:pml:observable-property:so-rad:measurements:measurement\_hash\_1"></swe:Text> </swe:field> <swe:field name="h2020\_monocle\_pml\_so-rad\_measurements\_measurement\_hash\_2"> <swe:Text definition="urn:sos:h2020:monocle:pml:observable-property:so-rad:measurements:measurement\_hash\_2"></swe:Text> </swe:field> <swe:field name="h2020\_monocle\_pml\_so-rad\_measurements\_measurement\_hash\_3"> <swe:Text definition="urn:sos:h2020:monocle:pml:observable-property:so-rad:measurements:measurement\_hash\_3"></swe:Text> </swe:field> <swe:field name="test\_observable\_property\_example\_boolean"> <swe:Boolean definition="urn:sos:h2020:monocle:pml:observable-property:example:boolean"></swe:Boolean> </swe:field> </swe:DataRecord> </sml:output> </sml:OutputList>

```
 </sml:outputs>
            <sml:parameters>
                 <sml:ParameterList>
                     <sml:parameter name="settings">
                         <swe:Quantity definition="urn:sos:h2020:monocle:pml:parameter:example:1" updatable="false">
                             <swe:label>Test parmeter</swe:label>
                            <swe:uom code="test"/>
                            <swe:constraint>
                                  <swe:AllowedValues>
                                      <swe:interval>0.01 10.0</swe:interval>
                                 </swe:AllowedValues>
                             </swe:constraint>
                         </swe:Quantity>
                     </sml:parameter>
                 </sml:ParameterList>
             </sml:parameters>
         </sml:PhysicalSystem>
     </swes:procedureDescription>
     <swes:observableProperty>monocle-observable-property-pml-test-10-1</swes:observableProperty>
     <swes:observableProperty>monocle-observable-property-pml-test-10-8</swes:observableProperty>
     <swes:metadata>
         <sos:SosInsertionMetadata>
             <sos:observationType>http://www.opengis.net/def/observationType/OGC-OM/2.0/OM_Measurement</sos:observationType>
            <sos:observationType>http://www.opengis.net/def/observationType/OGC-OM/2.0/OM_ComplexObservation</sos:observationType>
             <sos:observationType>http://inspire.ec.europa.eu/featureconcept/TrajectoryObservation</sos:observationType>
            <!-- multiple values possible -->
             <sos:featureOfInterestType>http://www.opengis.net/def/samplingFeatureType/OGC-OM/2.0/SF_SamplingPoint</sos:featureOfInterestType>
             <sos:featureOfInterestType>http://www.opengis.net/def/samplingFeatureType/OGC-OM/2.0/SF_SamplingCurve</sos:featureOfInterestType>
         </sos:SosInsertionMetadata>
    </swes:metadata>
</swes:InsertSensor>
```
#### **10.1.2 InsertResult procedure template**

<span id="page-35-0"></span><?xml version="1.0" encoding="UTF-8"?> <sos:InsertResultTemplate xmlns:xsi="http://www.w3.org/2001/XMLSchema-instance" xmlns:swes="http://www.opengis.net/swes/2.0" xmlns:sos="http://www.opengis.net/sos/2.0" xmlns:swe="http://www.opengis.net/swe/2.0" xmlns:sml="http://www.opengis.net/sensorML/1.0.1" xmlns:gml="http://www.opengis.net/gml/3.2" xmlns:xlink="http://www.w3.org/1999/xlink" xmlns:om="http://www.opengis.net/om/2.0" xmlns:sams="http://www.opengis.net/samplingSpatial/2.0" xmlns:sf="http://www.opengis.net/sampling/2.0"

![](_page_36_Picture_164.jpeg)

```
 xmlns:xs="http://www.w3.org/2001/XMLSchema" service="SOS" version="2.0.0" xsi:schemaLocation="http://www.opengis.net/sos/2.0 
http://schemas.opengis.net/sos/2.0/sosInsertResultTemplate.xsd http://www.opengis.net/om/2.0 http://schemas.opengis.net/om/2.0/observation.xsd 
http://www.opengis.net/samplingSpatial/2.0 http://schemas.opengis.net/samplingSpatial/2.0/spatialSamplingFeature.xsd">
     <sos:proposedTemplate>
             <sos:ResultTemplate>
             <swes:identifier>urn:sos:h2020:monocle:pml:so-rad:template:1</swes:identifier>
             <sos:offering>urn:sos:h2020:monocle:pml:so-rad:offering:1</sos:offering>
             <sos:observationTemplate>
                 <om:OM_Observation gml:id="sensor2obsTemplate">
                     <om:type xlink:href="http://www.opengis.net/def/observationType/OGC-OM/2.0/OM_ComplexObservation"/>
                    <om:phenomenonTime nilReason="template"/>
                    <om:resultTime nilReason="template"/>
                     <om:procedure xlink:href="urn:sos:h2020:monocle:pml:procedure:example:1"/>
                     <om:observedProperty xlink:href="monocle-observable-property-pml-test-10-8"/>
                     <om:featureOfInterest xlink:href="urn:sos:h2020:monocle:pml:feature-of-interest:so-rad:example:1" xlink:title="So_rad_feature"/>
                     <om:result/>
                 </om:OM_Observation>
             </sos:observationTemplate>
             <sos:resultStructure>
                 <swe:DataRecord>
                     <swe:field name="phenomenonTime">
                         <swe:Time definition="http://www.opengis.net/def/property/OGC/0/PhenomenonTime">
                              <swe:uom xlink:href="http://www.opengis.net/def/uom/ISO-8601/0/Gregorian"/>
                         </swe:Time>
                     </swe:field>
                    <swe:field name="h2020_monocle_pml_so-rad_measurements">
                       <swe:DataRecord definition="monocle-observable-property-pml-test-10-8">
                         <swe:field name="h2020_monocle_pml_so-rad_measurements_pc_time">
                           <swe:Text definition="urn:sos:h2020:monocle:pml:observable-property:so-rad:measurements:pc_time"></swe:Text>
                         </swe:field>
                         <swe:field name="h2020_monocle_pml_so-rad_measurements_gps_time">
                            <swe:Text definition="urn:sos:h2020:monocle:pml:observable-property:so-rad:measurements:gps_time"></swe:Text>
                         </swe:field>
                         <swe:field name="h2020_monocle_pml_so-rad_measurements_gps_fix">
                            <swe:Quantity definition="urn:sos:h2020:monocle:pml:observable-property:so-rad:measurements:gps_fix">
                             <swe:uom code="h2020_monocle_pml_so-rad_gps-fix-units"/>
                           </swe:Quantity>
                         </swe:field>
                        <swe:field name="h2020_monocle_pml_so-rad_measurements_gps_speed">
                           <swe:Quantity definition="urn:sos:h2020:monocle:pml:observable-property:so-rad:measurements:gps_speed">
                             <swe:uom code="h2020_monocle_pml_so-rad_speed-units"/>
                           </swe:Quantity>
                         </swe:field>
                         <swe:field name="h2020_monocle_pml_so-rad_measurements_platform_bearing">
                           <swe:Quantity definition="urn:sos:h2020:monocle:pml:observable-property:so-rad:measurements:platform_bearing">
                             <swe:uom code="h2020_monocle_pml_so-rad_platform-bearing-units"/>
                           </swe:Quantity>
                         </swe:field>
```
<swe:field name="h2020\_monocle\_pml\_so-rad\_measurements\_sun\_azimuth"> <swe:Quantity definition="urn:sos:h2020:monocle:pml:observable-property:so-rad:measurements:sun\_azimuth"> <swe:uom code="h2020\_monocle\_pml\_so-rad\_sun-azimuth-units"/> </swe:Quantity> </swe:field> <swe:field name="h2020\_monocle\_pml\_so-rad\_measurements\_sun\_elevation"> <swe:Quantity definition="urn:sos:h2020:monocle:pml:observable-property:so-rad:measurements:sun\_elevation"> <swe:uom code="h2020\_monocle\_pml\_so-rad\_sun-elevation-units"/> </swe:Quantity> </swe:field> <swe:field name="h2020\_monocle\_pml\_so-rad\_measurements\_motor\_temp"> <swe:Quantity definition="urn:sos:h2020:monocle:pml:observable-property:so-rad:measurements:motor\_temp"> <swe:uom code="h2020\_monocle\_pml\_so-rad\_motor-temp-units"/> </swe:Quantity> </swe:field> <swe:field name="h2020\_monocle\_pml\_so-rad\_measurements\_driver\_temp"> <swe:Quantity definition="urn:sos:h2020:monocle:pml:observable-property:so-rad:measurements:driver\_temp"> <swe:uom code="h2020\_monocle\_pml\_so-rad\_driver-temp-units"/> </swe:Quantity> </swe:field> <swe:field name="h2020\_monocle\_pml\_so-rad\_measurements\_pi\_cpu\_temp"> <swe:Quantity definition="urn:sos:h2020:monocle:pml:observable-property:so-rad:measurements:pi-cpu-temp"> <swe:uom code="h2020\_monocle\_pml\_so-rad\_pi-cpu-temp-units"/> </swe:Quantity> </swe:field> <swe:field name="h2020\_monocle\_pml\_so-rad\_measurements\_tilt\_avg"> <swe:Quantity definition="urn:sos:h2020:monocle:pml:observable-property:so-rad:measurements:tilt\_avg"> <swe:uom code="h2020\_monocle\_pml\_so-rad\_tilt\_avg-units"/> </swe:Quantity> </swe:field> <swe:field name="h2020\_monocle\_pml\_so-rad\_measurements\_tilt\_std"> <swe:Quantity definition="urn:sos:h2020:monocle:pml:observable-property:so-rad:measurements:tilt-std"> <swe:uom code="h2020\_monocle\_pml\_so-rad\_tilt-std"/> </swe:Quantity> </swe:field> <swe:field name="h2020\_monocle\_pml\_so-rad\_measurements\_bearing\_accuracy"> <swe:Quantity definition="urn:sos:h2020:monocle:pml:observable-property:so-rad:measurements:bearing\_accuracy"> <swe:uom code="h2020\_monocle\_pml\_so-rad\_bearing\_accuracy"/> </swe:Quantity> </swe:field> <swe:field name="h2020\_monocle\_pml\_so-rad\_measurements\_sorad\_version"> <swe:Text definition="urn:sos:h2020:monocle:pml:observable-property:so-rad:measurements:sorad-version"> </swe:Text> </swe:field> <swe:field name="h2020\_monocle\_pml\_so-rad\_measurements\_batt\_v"> <swe:Quantity definition="urn:sos:h2020:monocle:pml:observable-property:so-rad:measurements:batt-v"> <swe:uom code="h2020\_monocle\_pml\_so-rad\_batt\_v"/> </swe:Quantity>

 </swe:field> <swe:field name="h2020\_monocle\_pml\_so-rad\_measurements\_inside\_temp"> <swe:Quantity definition="urn:sos:h2020:monocle:pml:observable-property:so-rad:measurements:inside-temp"> <swe:uom code="h2020\_monocle\_pml\_so-rad\_inside-temp"/> </swe:Quantity> </swe:field> <swe:field name="h2020\_monocle\_pml\_so-rad\_measurements\_inside\_rel\_hum"> <swe:Quantity definition="urn:sos:h2020:monocle:pml:observable-property:so-rad:measurements:inside\_rel\_hum"> <swe:uom code="h2020\_monocle\_pml\_so-rad\_inside\_rel\_hum"/> </swe:Quantity> </swe:field> <swe:field name="h2020\_monocle\_pml\_so-rad\_measurements\_n\_rad\_obs"> <swe:Count definition="urn:sos:h2020:monocle:pml:observable-property:so-rad:measurements:n-rad-obs"></swe:Count> </swe:field> <swe:field name="h2020\_monocle\_pml\_so-rad\_measurements\_sensor\_id"> <swe:Text definition="urn:sos:h2020:monocle:pml:observable-property:so-rad:measurements:sensor\_id"/> </swe:field> <swe:field name="h2020\_monocle\_pml\_so-rad\_measurements\_inttime"> <swe:Count definition="urn:sos:h2020:monocle:pml:observable-property:so-rad:measurements:int-time"></swe:Count> </swe:field> <swe:field name="h2020\_monocle\_pml\_so-rad\_measurements\_measurement\_hash\_1"> <swe:Text definition="urn:sos:h2020:monocle:pml:observable-property:so-rad:measurements:measurement\_hash\_1"></swe:Text> </swe:field> <swe:field name="h2020\_monocle\_pml\_so-rad\_measurements\_measurement\_hash\_2"> <swe:Text definition="urn:sos:h2020:monocle:pml:observable-property:so-rad:measurements:measurement\_hash\_2"></swe:Text> </swe:field> <swe:field name="h2020\_monocle\_pml\_so-rad\_measurements\_measurement\_hash\_3"> <swe:Text definition="urn:sos:h2020:monocle:pml:observable-property:so-rad:measurements:measurement\_hash\_3"></swe:Text> </swe:field> <swe:field name="test\_observable\_property\_example\_boolean"> <swe:Boolean definition="urn:sos:h2020:monocle:pml:observable-property:example:boolean"/> </swe:field> </swe:DataRecord> </swe:field> <swe:field name="samplingGeometry"> <swe:Vector definition[=http://www.opengis.net/def/param-name/OGC-OM/2.0/samplingGeometry](http://www.opengis.net/def/param-name/OGC-OM/2.0/samplingGeometry) referenceFrame="http://www.opengis.net/def/crs/EPSG/0/4326"> <swe:coordinate name="latitude"> <swe:Quantity definition="latitude" axisID="lat"> <swe:uom code="deg"/> </swe:Quantity> </swe:coordinate> <swe:coordinate name="longitude"> <swe:Quantity definition="longitude" axisID="lon"> <swe:uom code="deg"/> </swe:Quantity> </swe:coordinate> </swe:Vector>

 </swe:field> </swe:DataRecord> </sos:resultStructure> <sos:resultEncoding> <swe:TextEncoding tokenSeparator="#" blockSeparator="@"/> </sos:resultEncoding> </sos:ResultTemplate> </sos:proposedTemplate> </sos:InsertResultTemplate>

#### **10.1.3 InsertResult procedure template**

<?xml version="1.0" encoding="UTF-8"?>

<sos:InsertResult

xmlns:sos="http://www.opengis.net/sos/2.0"

xmlns:xsi="http://www.w3.org/2001/XMLSchema-instance" service="SOS" version="2.0.0" xsi:schemaLocation="http://www.opengis.net/sos/2.0

http://schemas.opengis.net/sos/2.0/sos.xsd">

<sos:template>urn:sos:h2020:monocle:pml:so-rad:template:1</sos:template>

 <sos:resultValues>2@2019-12-19T13:20:30+02:00#datetime1#datetime2#12.4#159.15#45.5#10#1.1#2.1#3.1#4.1#34#3#78#0.6#12#11.4#43#42#sensor id we should not see#1576754430#put your#measurement values#here#true#27.992421#-15.362673@2019-12-

19T13:20:33+02:00#datetime3#datetime4#12.5#159.15#45.6#20#1.1#2.1#3.1#4.1#34.1#3.1#78#0.6#12#11.4#43#42#sensor id we should see#1576754430#put your#measurement values#here#true#27.992421#-15.362673@</sos:resultValues>

<span id="page-39-0"></span></sos:InsertResult>